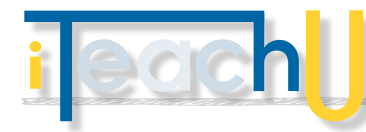

# Customizing a YouTube Channel

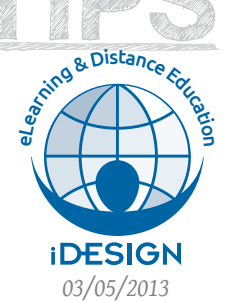

Make Your Channel Stand Out

Your YouTube channel is a place for you to display and organize the videos you upload and share. It also enables you to display playlists and channels you have curated and subscribed to. If you use YouTube in your classes, customizing your channel is a great way to present video content to your students in an organized way. It is also a way to integrate them more tightly into your class.

Remember, that because UA Google tools are already connected to your UA account, you have access to a YouTube account even if you haven't used it before. The first time you log into YouTube with your UA account, go to "My Channel" (located in the drop-down menu in the upperright). You will be prompted through the steps to open your channel.

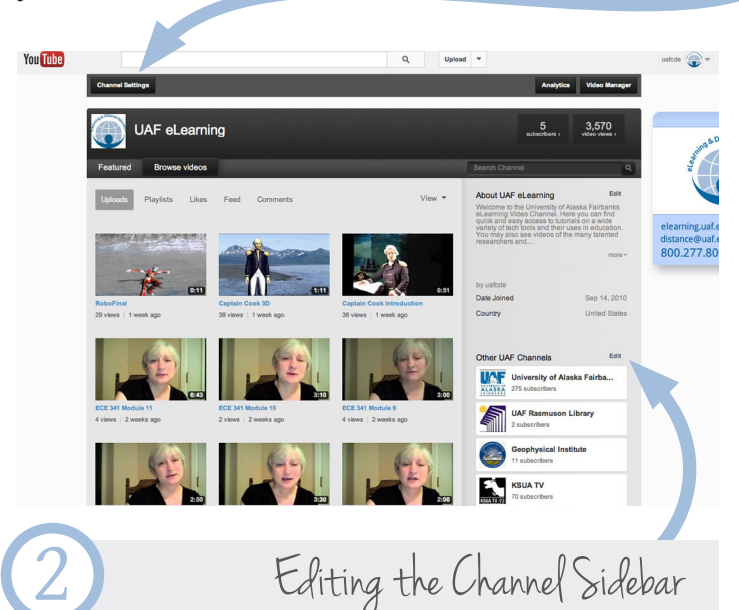

"Edit" the channel sidebar to add a list of additional channels to yours and help guide viewers to other relevant videos. This makes it easier for them to find useful content.

You can also add links to external web sites such as a class web site or other resource.

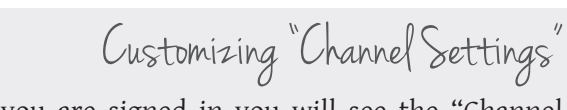

When you are signed in you will see the "Channel Settings" button. Clicking this will take you to the customization options for your channel.

# **APPEARANCE:**

TEAGHIN

1

YouTube has been changing its appearance quite frequently, and that is something we can count on for the future. At the moment, you are able to change your channel appearance by uploading a custom backgrounds image or selecting a new background color.

### **INFO AND SETTINGS:**

Customizing this information lets you tell people what your channel is all about, and can be used to improve where your channel appears in search results.

- **–** Profile: The Google account associated with this YouTube channel
- **–** Description: A brief note about you or the channel within the context of YouTube
- **–** Tags: Keywords that describe the content on your channel

#### **TABS:**

Here, set the default tab you viewers will see when they come to your channel.

Select a specific type of layout to use for your channel.

# **FEED:**

Control what account activity appears in your channel feed. As you "Like" videos, "Subscribe" to other channels, add videos to "Playlists", you can control which of those activities you want to be displayed in your feed.

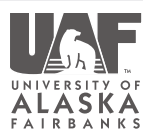

**@** 0ெ